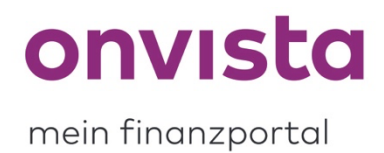

## **Wie ändere ich die Kursanzeige im Musterdepot?**

Sie haben in my onvista die Möglichkeit, im Musterdepot die **Kursanzeige** zu ändern.

Wenn Sie sich auf **my.onvista.de** einloggen, gelangen Sie auf die Übersichtseite. Dort finden Sie Ihr/e bereits angelegtes/en Musterdepot/s unter "Musterdepots":

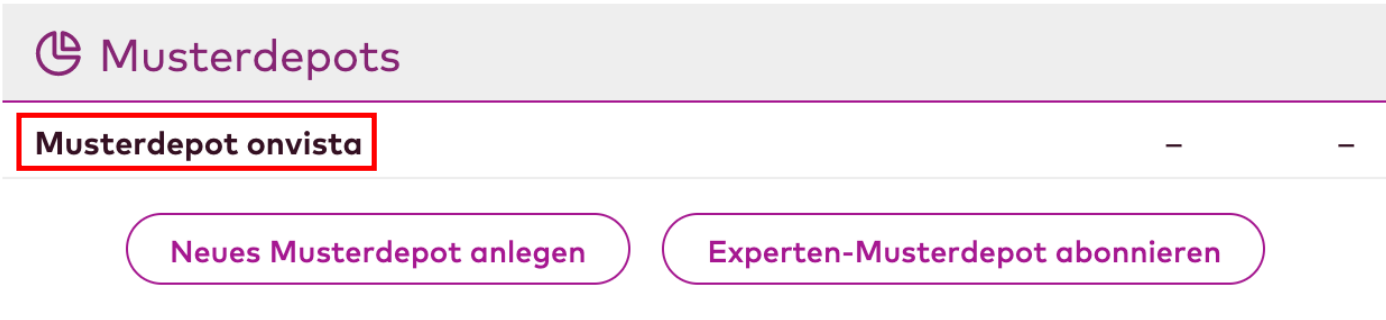

Sie können jedoch auch auf den Reiter "Musterdepot" klicken, um direkt in das Musterdepot zu gelangen, welches Sie zuletzt eingesehen hatten:

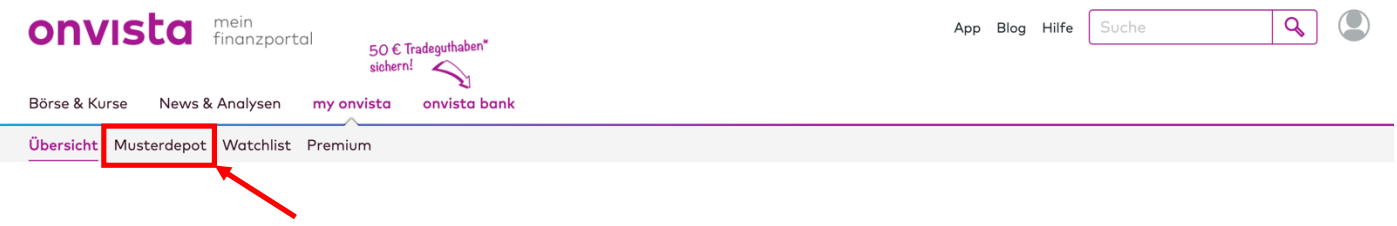

Möchten Sie jedoch ein anderes Musterdepot aufrufen, können Sie über das **Dropdown-Menü** im aufgerufenen Musterdepot zwischen Ihren Musterdepots wechseln:

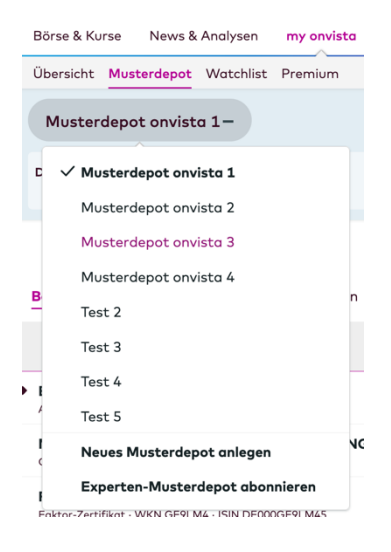

Sobald Sie das gewünschte Musterdepot aufgerufen haben, sehen Sie rechts immer die **Einstellungen** neben einem kleinen Zahnrad:

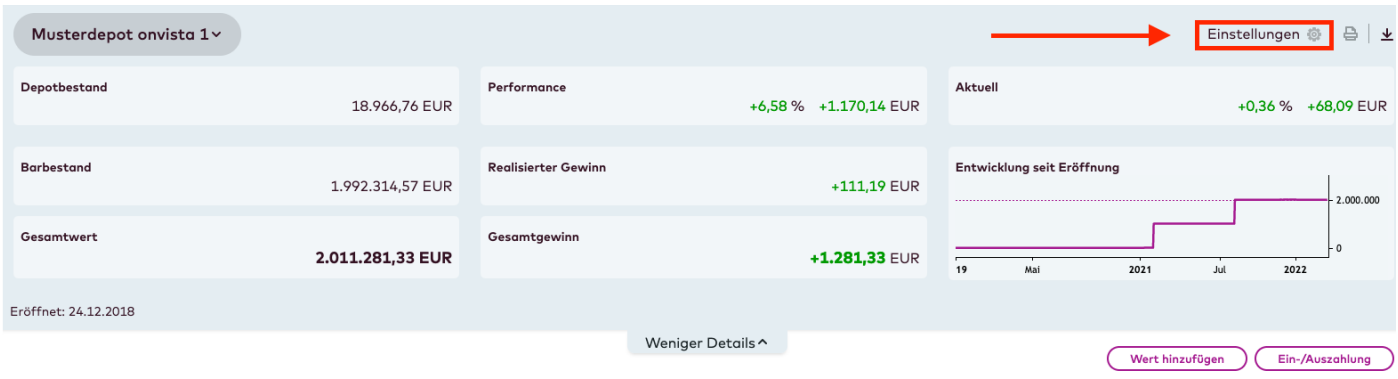

Mit einem Klick öffnet sich ein kleines Menü:

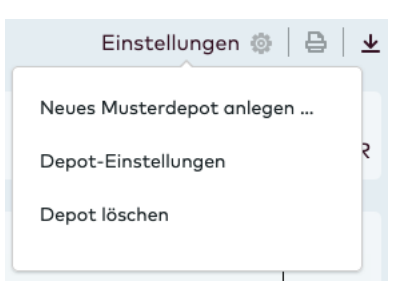

Wählen Sie nun **Depot-Einstellungen** aus. Es öffnet sich erneut ein Menü:

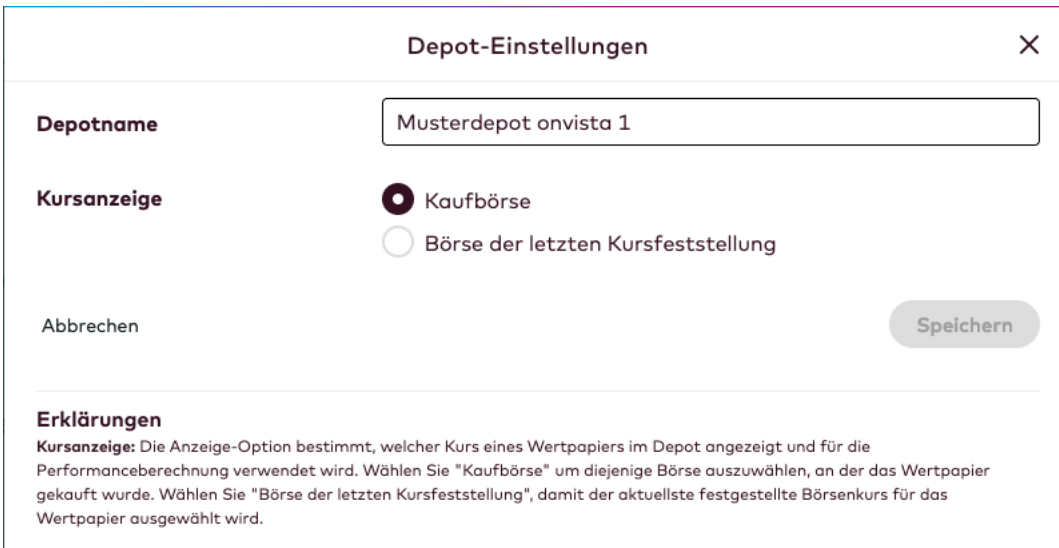

Sie können sich nun neben **Kursanzeige** entweder für die Anzeige **Kaufbörse** oder **Börse der letzten Kursfeststellung** entscheiden. Die Kaufbörse ist immer diejenige, die Sie beim Hinzufügen der Position ausgewählt haben. Bei der Anzeige **Börse der letzten Kursfeststellung** erhalten Sie immer den letzten relevanten Kurs, sodass die Börse im Bestand wechselt.

Bitte beachten Sie, dass die **ursprünglich** ausgewählte Börse wieder eingetragen wird, wenn Sie die Anzeige im Nachgang wieder auf **Kaufbörse** ändern.

Sollten Sie noch Rückfragen haben, schreiben Sie uns gerne an service@onvista.de.

Liebe Grüße Ihr onvista media Team